# **DOCUMENTATION / SUPPORT DE FORMATION**

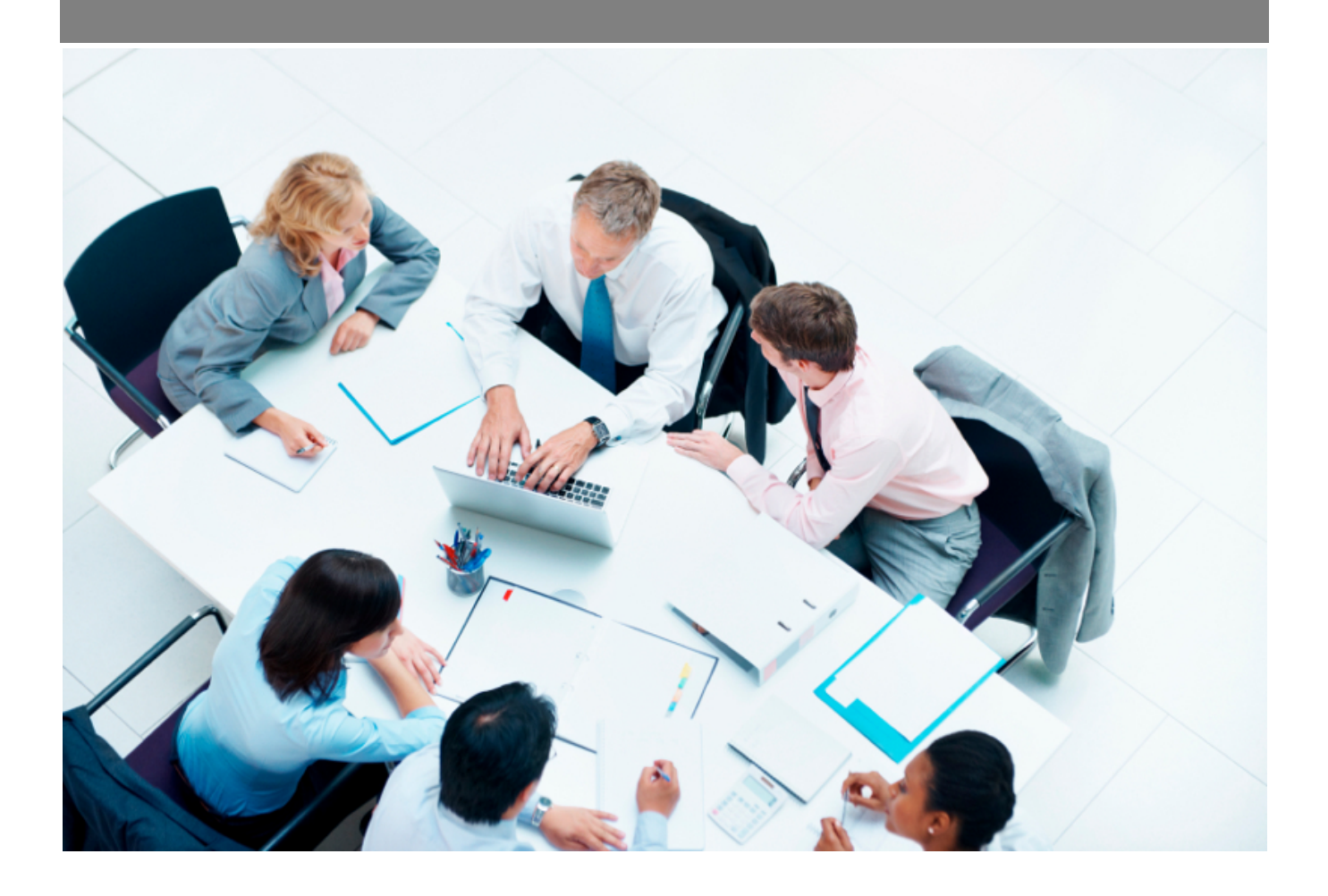

Copyright © Veryswing SAS, Tous droits réservés. VSActivity et VSPortage sont des marques déposées de Veryswing SAS.

# **Table des matières**

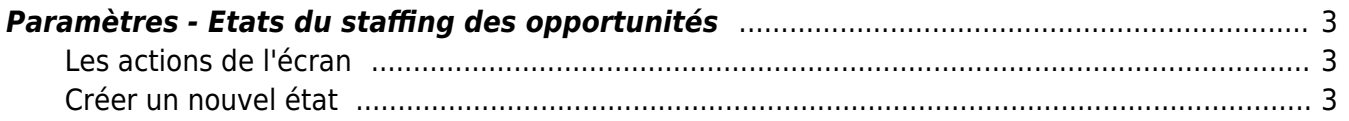

### <span id="page-2-0"></span>**Paramètres - Etats du staffing des opportunités**

Cet écran vous permet de venir paramétrer la liste déroulante de l'état du staffing que vous retrouvez dans le formulaire des opportunités.

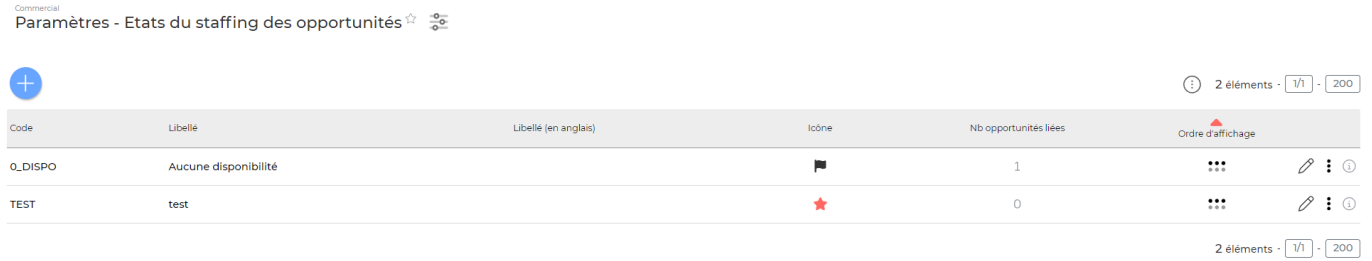

### <span id="page-2-1"></span>**Les actions de l'écran**

#### **Les actions globales**

Ajouter un état permet d'ajouter un état du staffing. Voir ci-après le détail de cette action.

### **Les actions sur chaque ligne**

 $\emptyset$  : (i)

# $\mathscr O$  Modifier l'état.

Le formulaire qui s'ouvre est le même que celui pour l'ajout d'un état du staffing des opportunités. Voir ci-dessous comment le remplir.

#### ፧ Plus d'actions…

Depuis ce pictogramme vous pouvez effectuer une action supplémentaire :

Supprimer l'état : permet de supprimer définitivement l'état du staffing (cette action n'est possible que si l'état n'a jamais été utilisé par une opportunité).

### <span id="page-2-2"></span>**Créer un nouvel état**

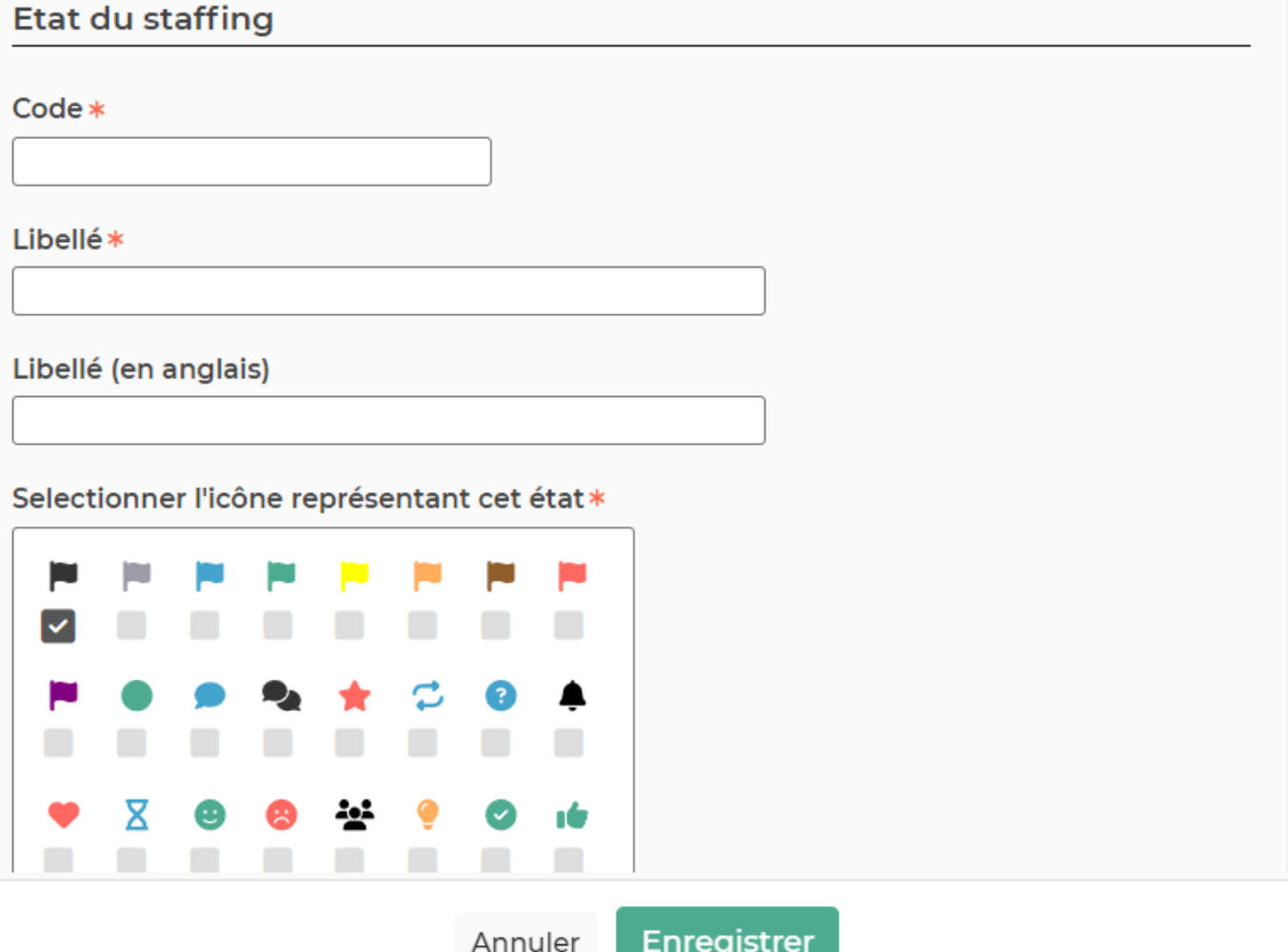

Dans ce formulaire vous devrez remplir les éléments suivants :

- **Code :** permet de saisir un code pour l'état du staffing des opportunités.
- **Libellé :** permet de saisir un libellé pour l'état du staffing des opportunités.
- **Ordre d'affichage :** permet de définir le positionnement de l'état dans la liste et dans le menu déroulant "Etat du staffing" lors de la création d'une opportunité.
- **Sélectionner l'icône représentant cet état** : permet de sélectionner un drapeau coloré pour l'état.